# **'Joyful Net Surfing with e-Generation' Parent Seminar (4) Zoom Video Webinar User Guideline**

### **1. Login Link of Webinar**

To ensure successful login before the webinar starts, you may start logging in at 10:55 am. The webinar will be conducted through Zoom Video Webinar. Please use web browsers to open the following link to join the webinar: <https://us06web.zoom.us/j/84715309983?pwd=MGw3Q0x0K1FCNzJVR20weHpzaythUT09>

or search the information of webinar at [zoom.us:](https://zoom.us/)

**Webinar ID**: **847 1530 9983**

**Webinar Passcode**: **2PyxAV**

## **2. Join the Webinar**

- You may use computers (Chrome web browser is recommended, and installation of [Zoom Extension for](https://zoom.us/download)  [Browsers](https://zoom.us/download) is required) or mobile devices including mobile phones and tablets (installation o[f Zoom Mobile Apps](https://zoom.us/download#mobile_app) is required) to join the webinar.
- Clink the link above to participate in the webinar. Please enter your email and name, then click 'Join Webinar'or 'Join'.
- If the system requires you to enter a meeting password, please enter the webinar passcode stated above. *\*\* Participants do not need to have a Zoom account.*

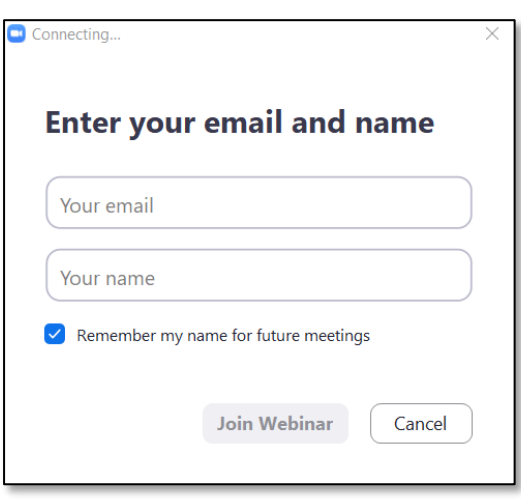

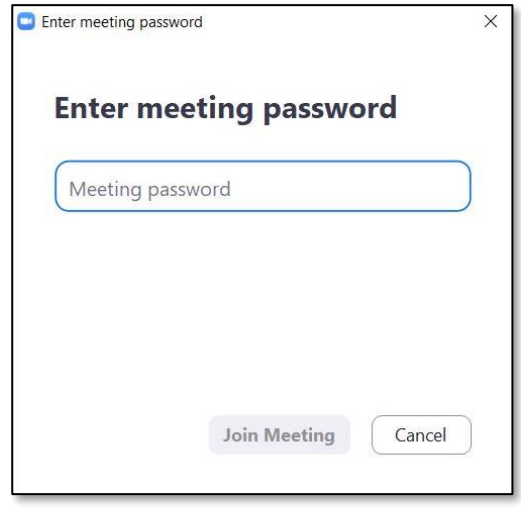

#### **3. Volume Control**

- According to the system default settings of Zoom Video Webinar, the participants' microphone and camera will remain switched off.
- Before entering the webinar room, you may choose 'Join with Computer Audio' to adjust your audio setting.

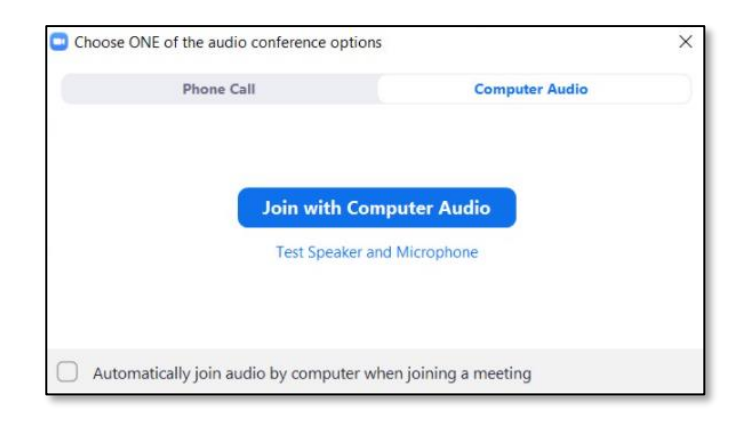

• If you fail to turn on audio before the webinar starts, please enter the webinar room first, then click 'Audio settings' to run an audio testing.

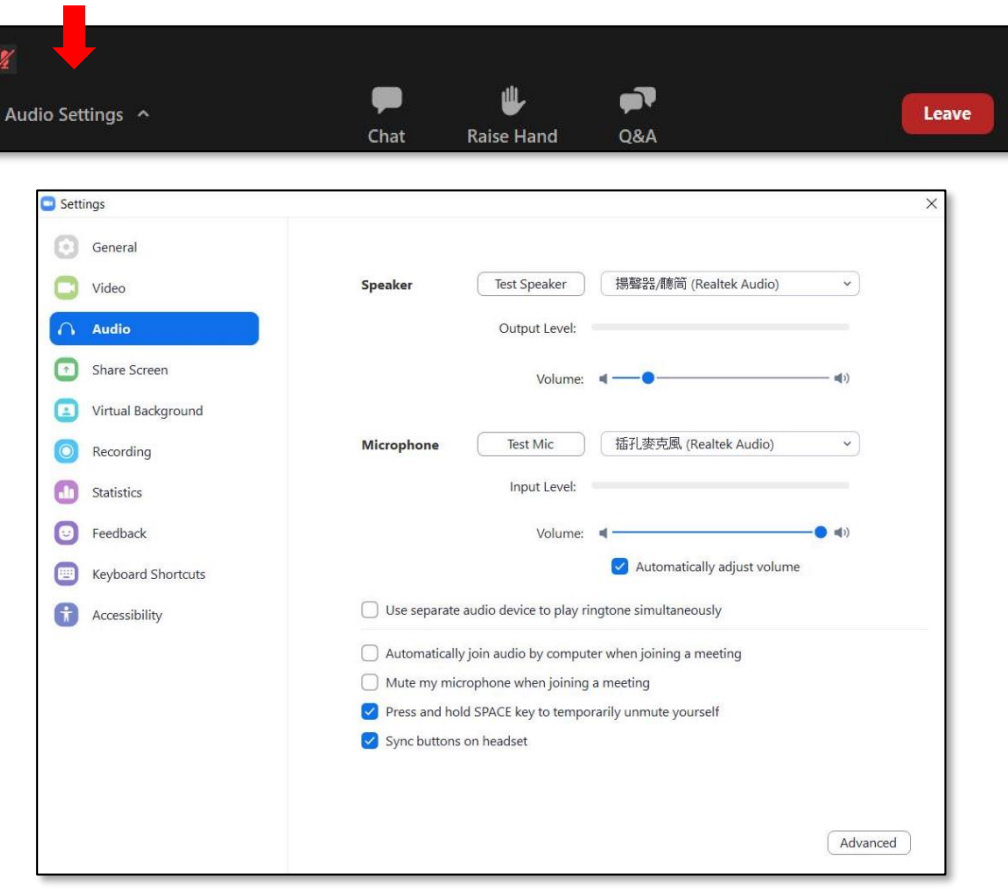

#### **4. Q&A Session**

• If you have any questions about the content during the webinar or in Q&A session, you are welcome to ask the hosts, co-hosts and guests anytime.

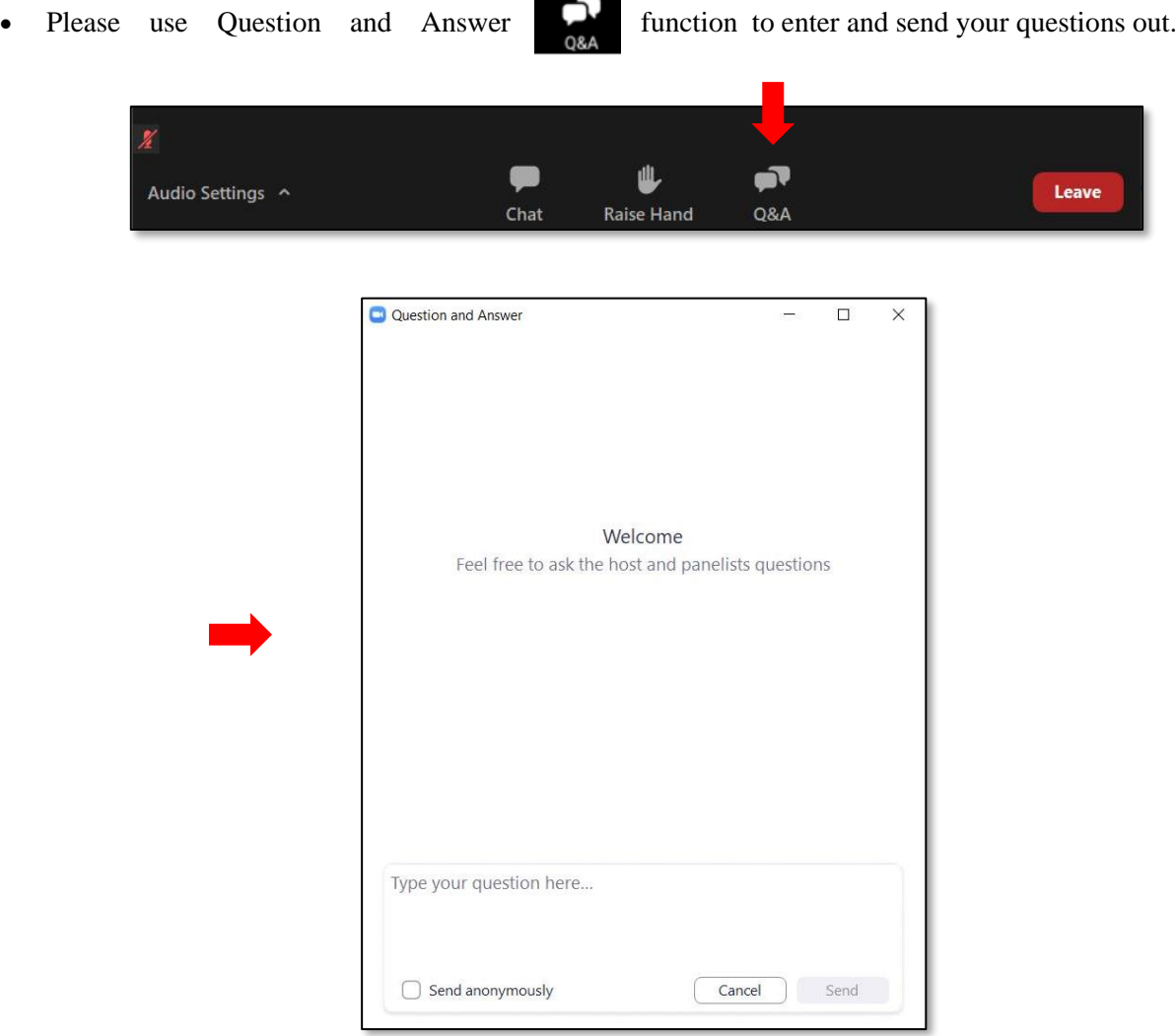

# **5. Technical Support**

• If you have any difficulties during the webinar, please use Chats  $\sum_{\text{chats}}$  function to ask EdCity's staff (All Panellists) questions.

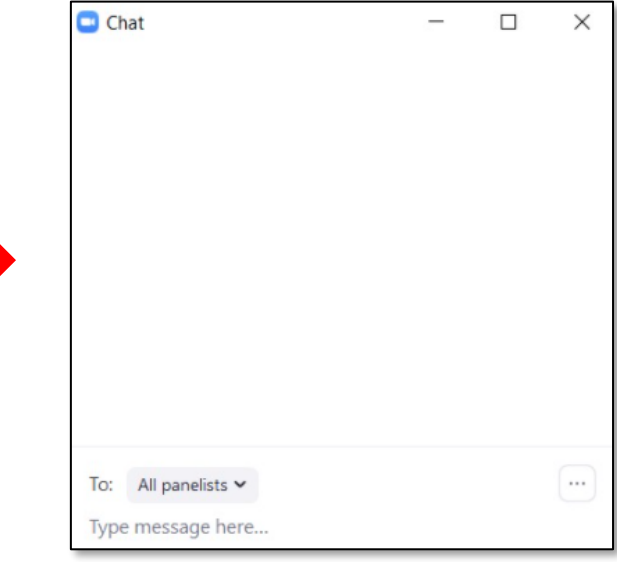